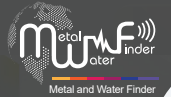

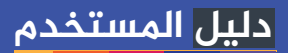

Mill Music

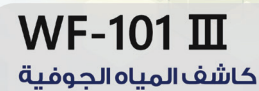

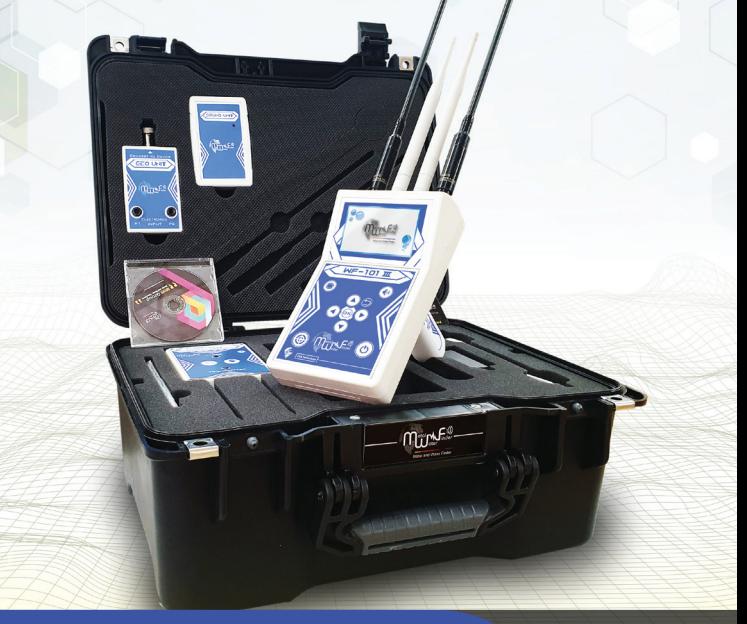

**دلیل الاستخدام لجهاز** III 101 WF **الجهاز الأحدث لکشف جمیع انواع المیاه**

WWW.MWF-USA.COM

# **فهرس المحتويات**

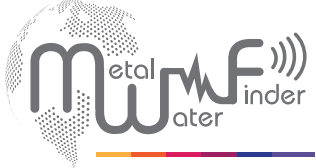

Metal and Water Finder

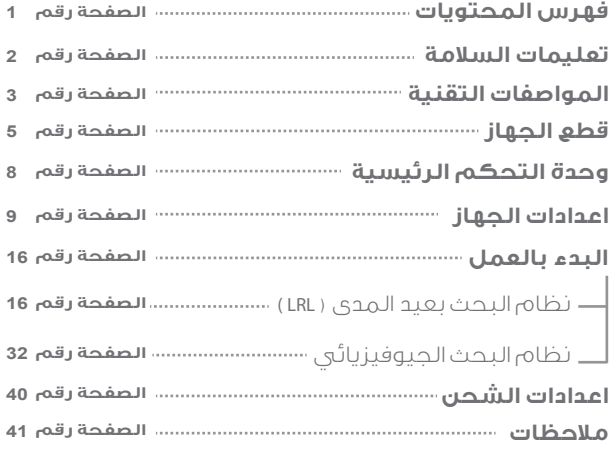

## **معلومات السلامة**

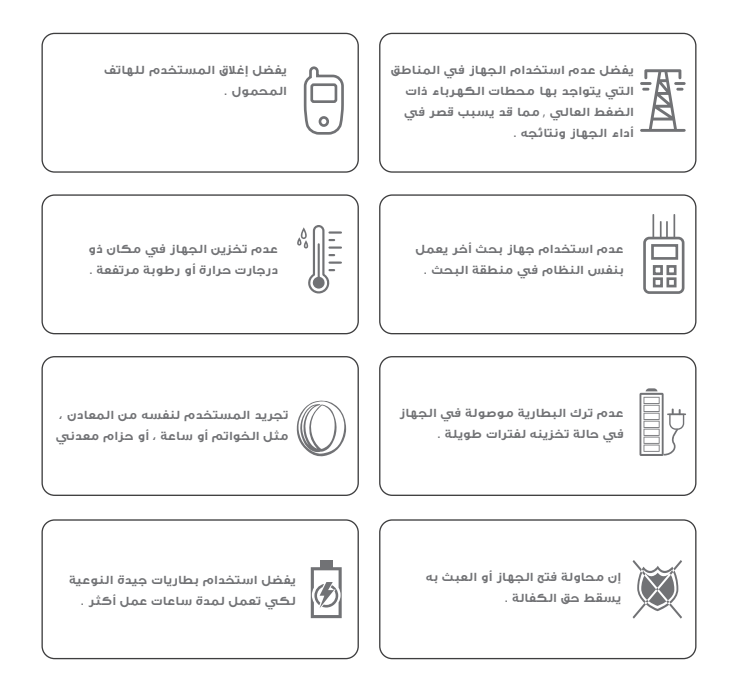

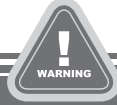

- **يجب على المستخدم الممارسة على كيفية استخدام الجهاز قبل الانطلاق لعمليات الكشف والبحث في الجهاز.**
- **يمكن تخزين الجهاز في درجة حرارة من C15° إلى C40° درجة مئوية**
- **يمكن تخزين الجهاز والعمل به بمعدل درجة الرطوبة لمستوى الهواء رقم الصفحة من 5 % إلى 75 %**

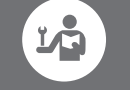

**قراءة دليل الاستخدام جيد قبل بدأ البحث .**

**2**

# **المواصفات التقنية**

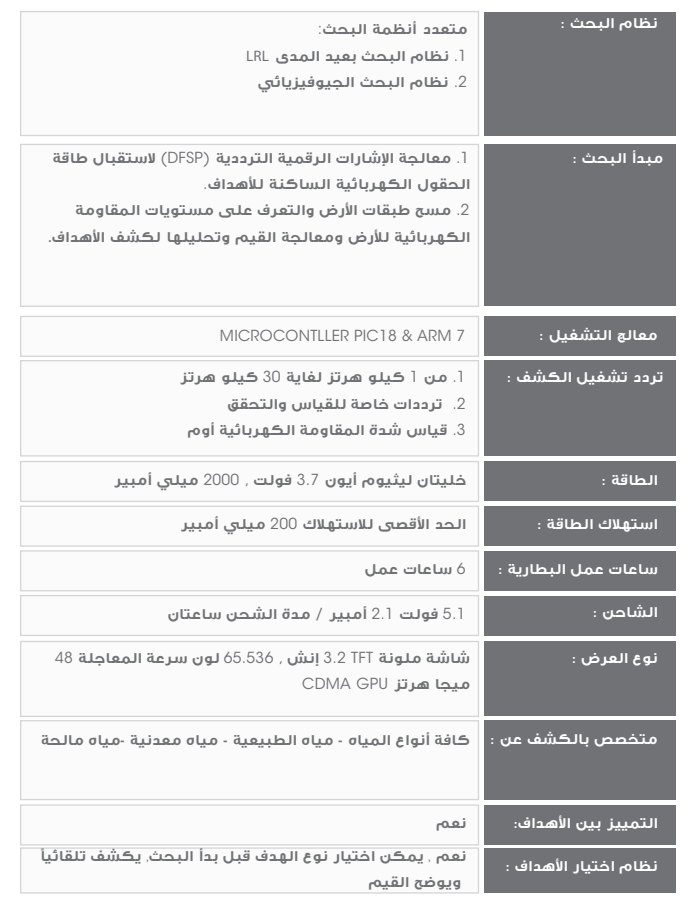

# **المواصفات التقنية**

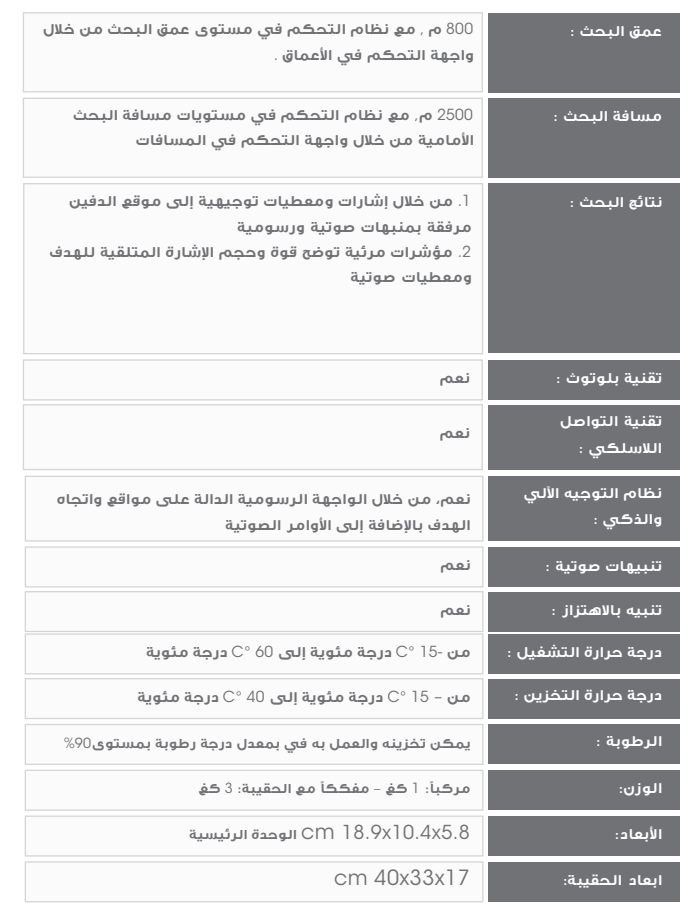

## **قطع الجهاز**

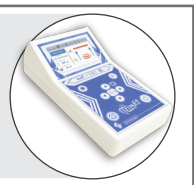

### **وحدة التحكم الرئيسية**

**وحدة التحكم الرئيسية للجهاز يتم من خلالها تحديد معايير البحث و ا3/4عدادات الخاصة بالجهاز و التواصل مع وحدات البحث المرفقة عن طريق الاتصال اللاسلكي.** 

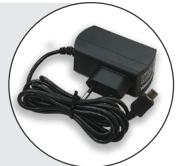

### **الشاحن**

**شاحن كهربائي 3/4عادة شحن بطارية الجهاز**

**القيم** : **ا3/4دخال** : 100 - 240 **فولت متناوب** / 50 - 60 **هرتز** / 0.5 **أمبير ا3/4خراج** : 5 **فولت مستمر** / 2 **أمبير** / 10 **وات** .

**مصمم بمخرج شحن** USB MICRO **لتماشي مع نظام الشواحن العالمي مم يسهل استخدام أي شاحن متوفر.**

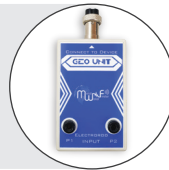

### **وحدة نظام البحث الجيوفيزيائي**

**تعمل هذه الوحد على قياس شدة المقاومة الكهربائية للتربة والتعرف على المواد الموجودة تحت اµرض وتحديد هويتها، ومهمته هي الكشف والتنقيب عن جميع انواع المياه تحت اµرض مع خاصية التمييز َ الدقيق بين انواع المياه.تعمل هذا الوحدة من خلال مجسي مسح فقط، مما يتيح العمل بهذا النظام بكل سهولة واريحية.**

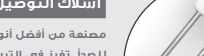

### **أسلاك التوصيل والمجسات أرضية**

**مصنعة من أفضل أنواع الستانليس ستيل الموصل القوي للطاقة والغير القابل للصدأ**, **تغرز في التربة ويوصل بها اسلاك الطاقة لتوصيل موجات القياس الخارجة من الجهاز إلى التربة** , **3/4تمام عملية القياس في منطقة البحث** , **بين المجسين .**

## **قطع الجهاز**

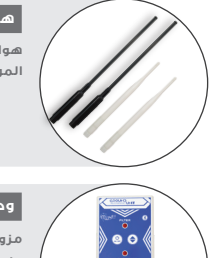

### **هوائيات ا3/4رسال وا3/4ستقبال**

**هوائيان لاسلكيان 3/4رسال الموجات. وهوائيان لاسلكيان 3/4ستقبال الموجات المردتدة من الهدف نتيجة للموجات المرسلة**

## **وحدة المعزز اµرضي (داعم التربة)**

**مزود بجهاز البث المدمج يعمل على نظامين، نظام فلترة ا3/4شارة للتأكيد على موقع الهدف، ونظام مزود الموجات اµرضية بنظام ا3/4رسال والتعزيز الدقيق لÌشارة، يعمل جهاز البث هذا بنظام بلوتوث للتواصل مع الوحدة الرئيسية من خلال واجهة تحكم خاصة في تشغيل وإقفال هذه اµنظمة من خلال واجهة النظام**

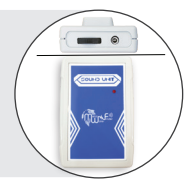

#### **وحدة الصوت**

**تعمل هذه الوحدة على استقبال نظام التنبيه بالصوت من الوحدة الرئيسية لاسلكيا وربطها بسماعة الرأس لتتمتع بميزة التنبيه الصوتي من خلال سماعة الرأس. حيث يمكننا إستخدامها في كلا نظامي بعيد المدى ونظام البحث الهجين. يمكننا التحكم بمستوى الصوت أو حتى كتم الصوت من خلال مفتاح تحكم الصوت المتواجد أعلى الوحدة ولسهولة حمل الوحدة والتنقل بها فإنها مزودة بقطعة للتثبيت على الخصر** 

### **سماعات الرأس**

 **توصل من خلال مقبس سماعات الرأس المتواجد على أعلى وحدة الصوت**  لسماع التنبيهات الصوتية لاسلكياً.

### **مقبض الحمل**

**يتم تركيبه في الجهة الخلفية للوحدة الرئيسية ويتم حملها من خلاله حيث يسمح بحركة دائرية** 360 **درجة**, **بحرية وسلاسة** 

# **وحدة التحكم الرئيسية**

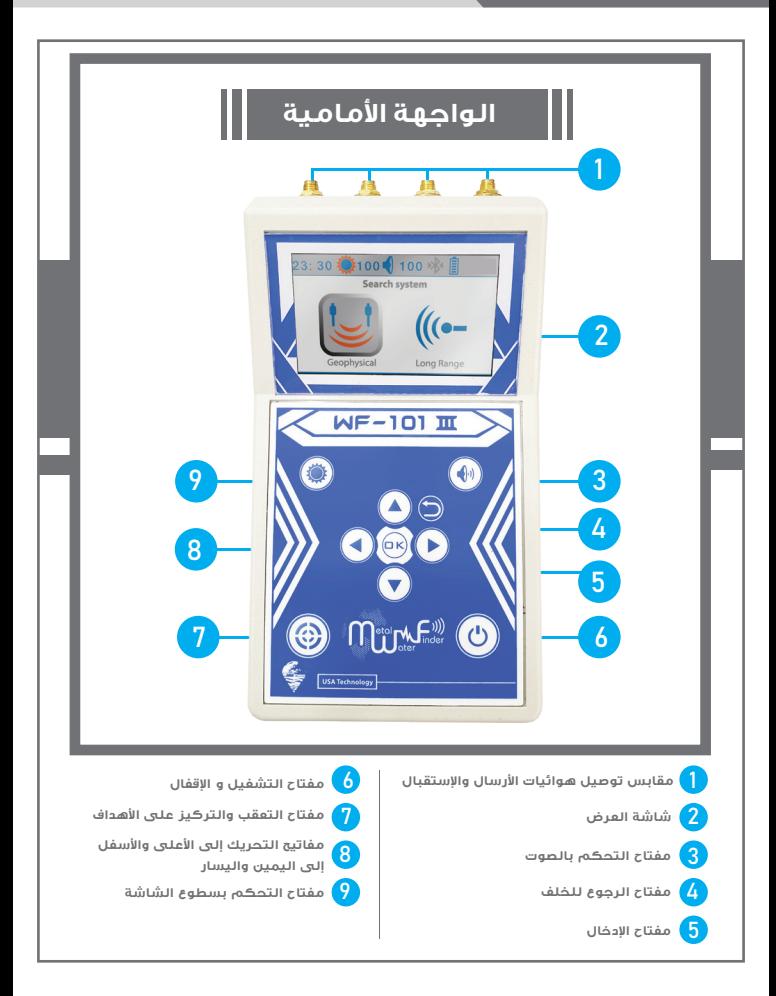

# **وحدة التحكم الرئيسية**

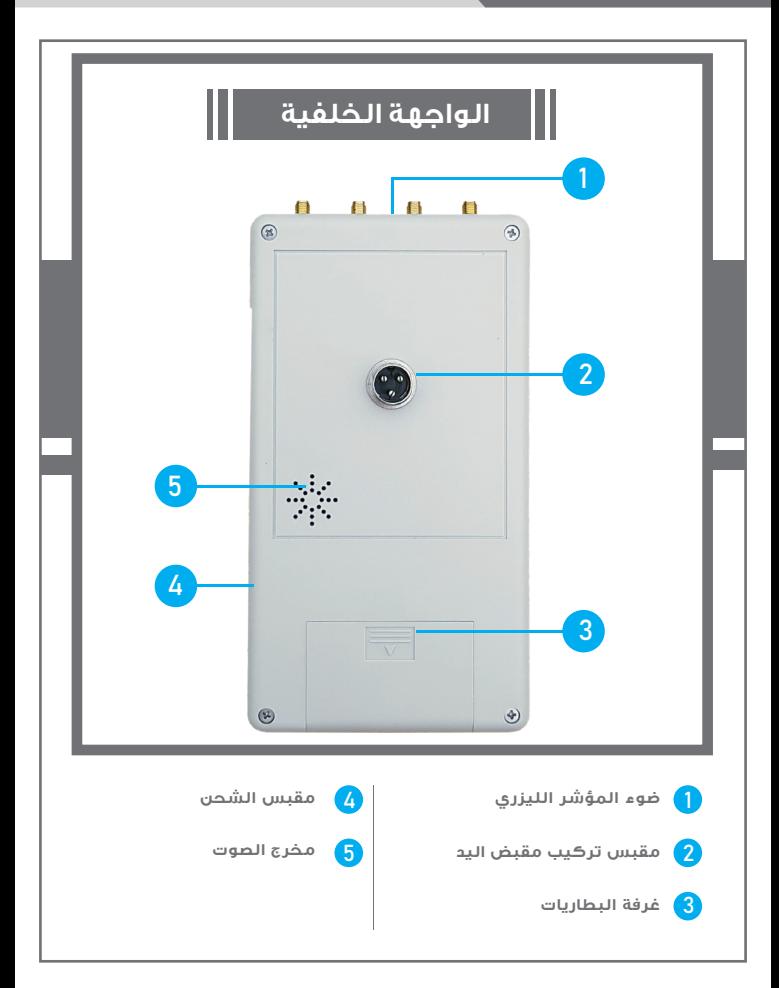

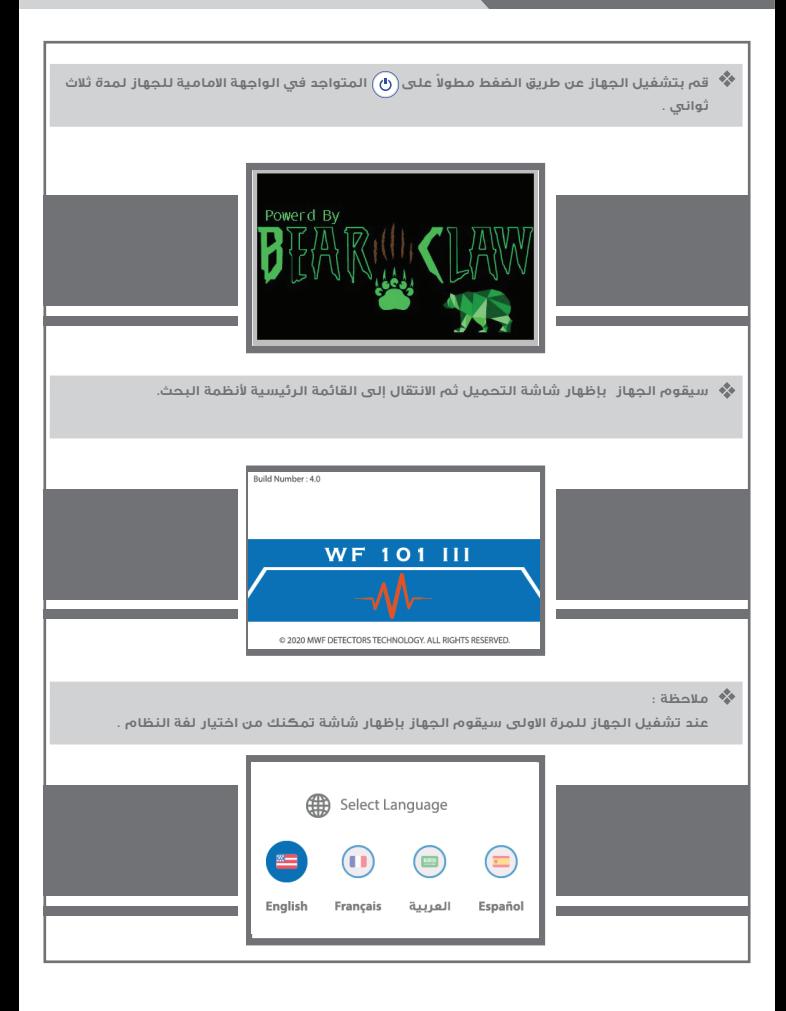

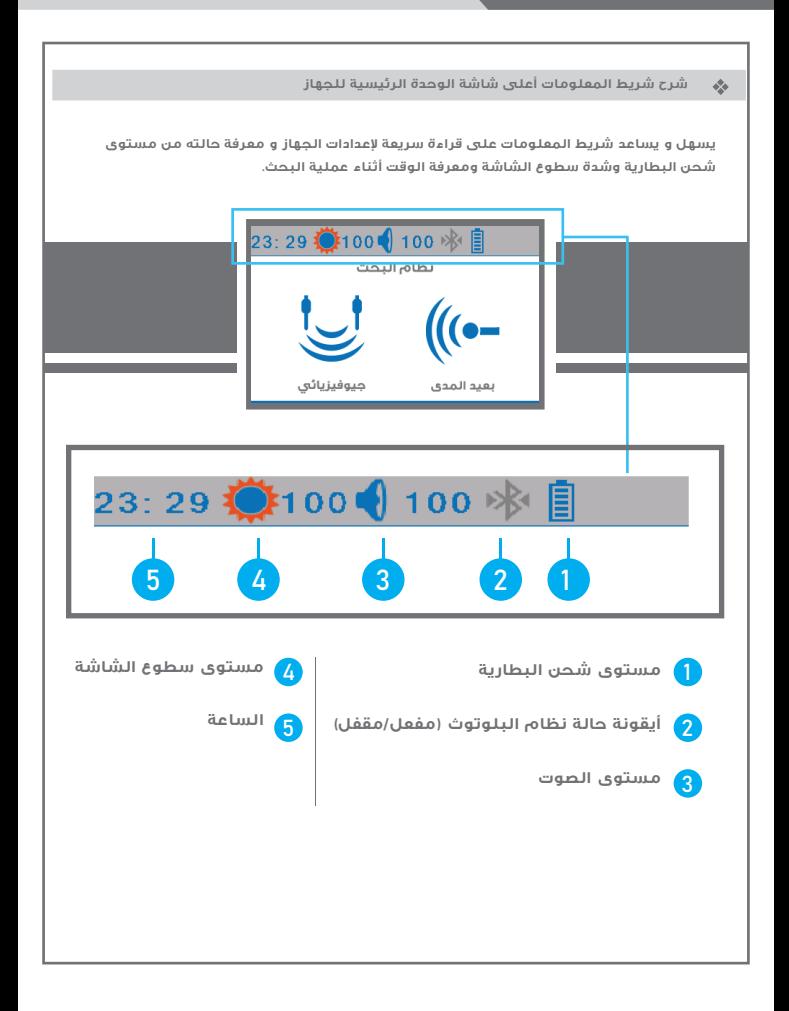

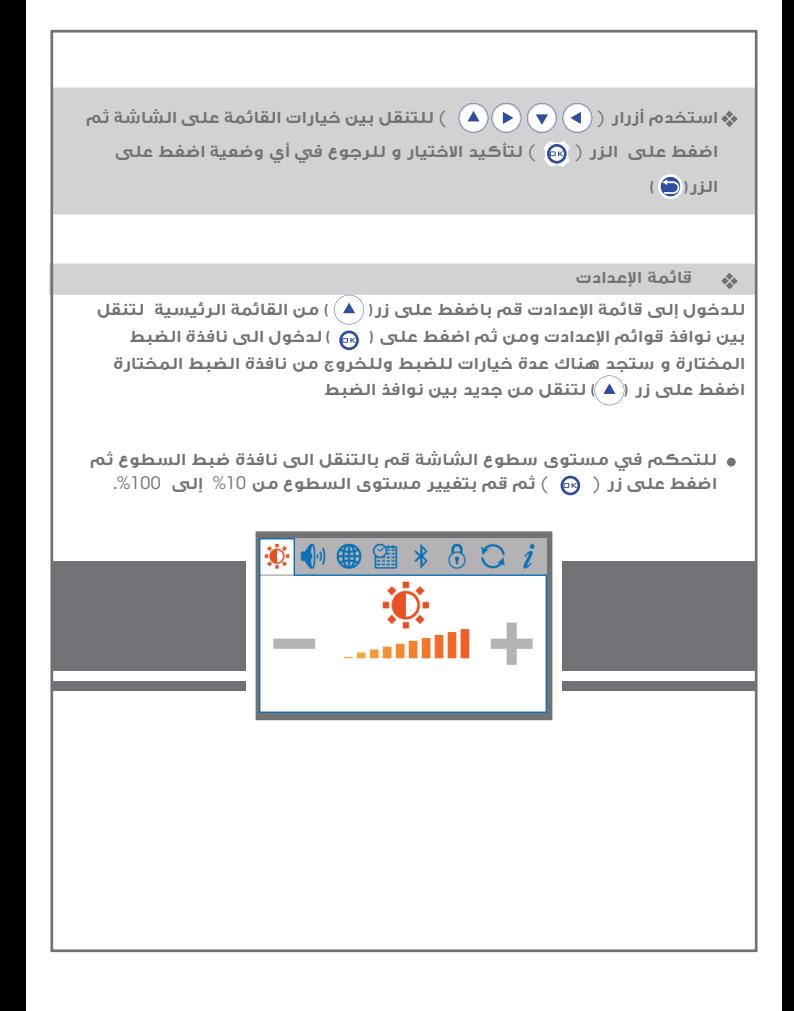

#### **قائمة ا3/4عدادت**  $\frac{1}{2}$

**لضبط قيم التنبيهات الصوتية قم بالتنقل ثم اضغط على زر** ( ) **ثم قم بالتحكم بمستوى الصوت با3/4نتقال الى أيقونة مضخم الصوت أو بإمكانك إخفاء الصوت كليا وبإمكنك تفعيل خيار الرجاج أو إلغاءه وتشغيل صوت نقر مفاتيح الوحدة الرئسية با3/4ضافة لتفعيل خيار سماعات الرأس وإلغاءه**

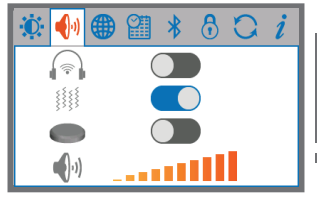

● لتفيير لفة النظام قم بالتنقل الى نافذة ضبط اللفة ثم اضفط على زر ( . ۞ ) ثم قم بتحديد اللغة المطلوبة و التأكيد. يتميز جهاز WF 101 III بأنه متعدد اللغات ومن ضمنها اللغة العريبة.

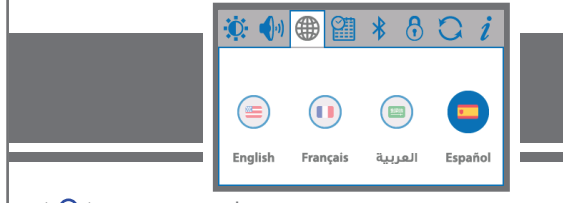

**لضبط قيمة الساعة قم بالتنقل الى نافذة ضبط الساعة ثم اضغط على زر** ( ) **ثم قم بضبط الوقت و التأكيد. تسهل ساعة التوقيت الزمني لرؤية ومشاهدة واضحة للوقت.**

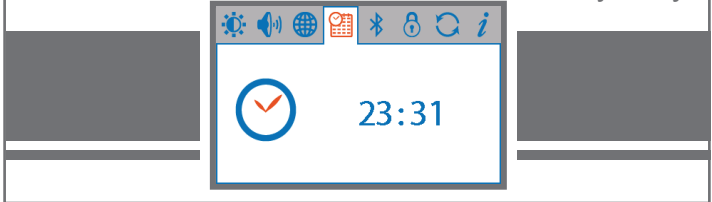

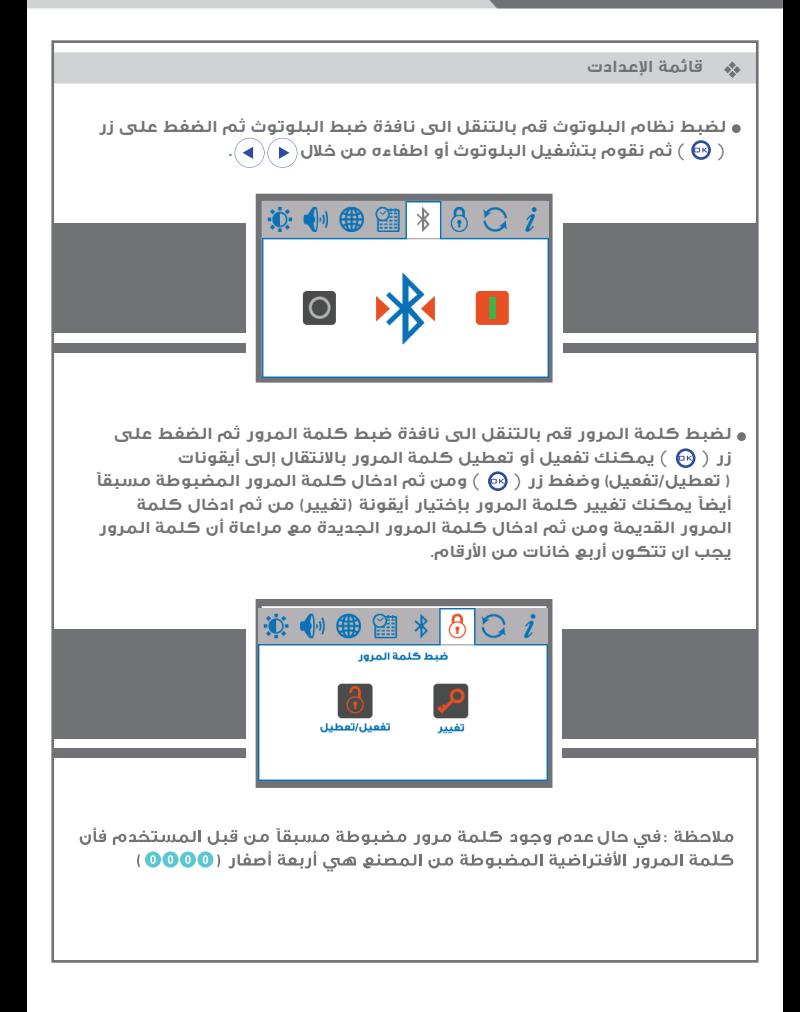

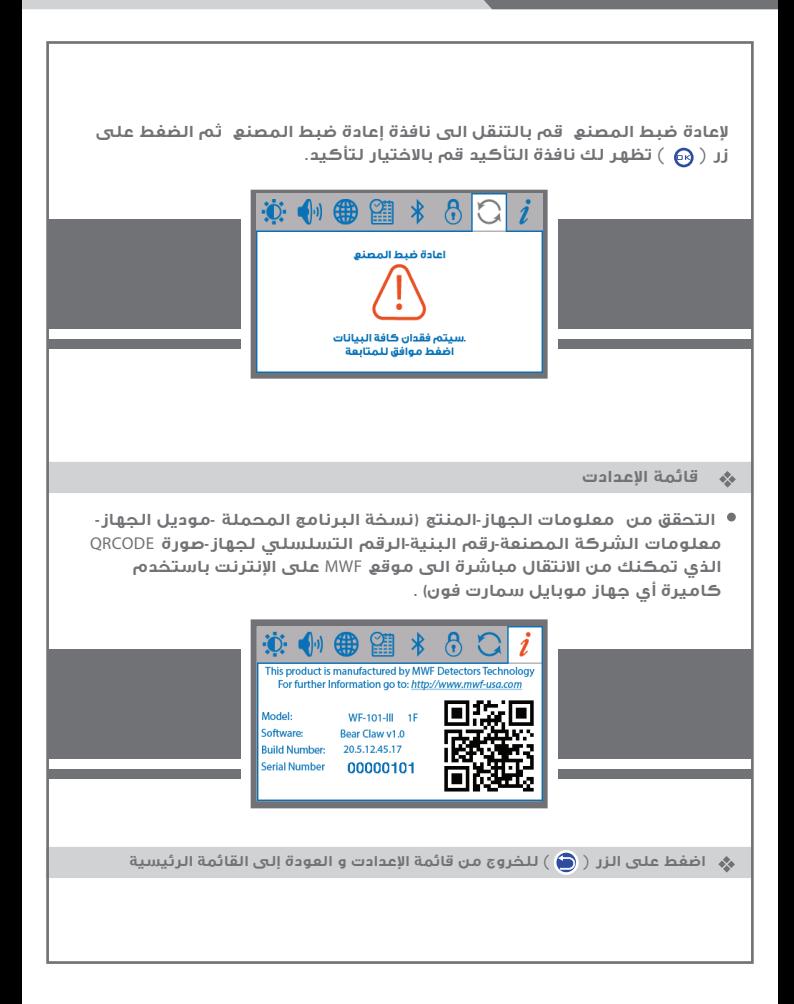

#### **البدء بالبحث**  $\sigma_{\rm eff}^{\rm th}$

**للبدء بعملية البحث قم بتحديد أيقونة نظام البحث المراد العمل به من القائمة الرئيسية للدخول إلى أنظمة البحث .** 

**سيظهر على الشاشة أنظمة البحث المتاحة و هي : نظام الكشف بعيد المدى أو نظام الكشف الجيوفيزيائي سنقوم بشرح مفصل دخل قسم (بدء العمل) عن واجهات كل نظام من اµنظمة المرفقة مع الجهاز .**

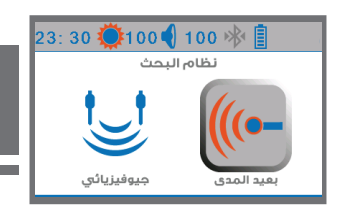

# **نظام البحث بعيد المدى**  (LRL)

**ميزات النظام:**

@ يتميز هذا النظام بتقنيات جديدة وعديدة أضيفت على نظامنا ذو الاستشعار عن بعد تكنولوجيا غير مسبقة وحصرية، يعمل هذا النظام على تقنية الكشف والبحث عن بعد لتحديد مواقع الأهداف ورصدها من مسافات بعيدة، يقوم بتوجيه المستخدم وقيادته إلى موقع الهدف مباشرة.

، نظام التحسس والكشف المدمج، حيث يمكن للجهاز الكشف عن الأهداف بواسطة التوجه نحو الأهداف مصحوب بمؤشر التنبيه الصوتي لتحديد موقع ومسار الهدف وبدقة كبيرة.

.<br>· نظام وواجهة التحديد الذكن لمسار واتجاه الهدف من خلال واجهة الرسوميات الخاصة، حيث يمنح هذا النظام المستخدم تحديد تلقائياً ومرئياً لاتجاه وموقع الهدف. ، واجهة التحكم الذكن في ضبط مستويات وقدرات البحث ونوع الهدف المراد البحث عنه ايضاً.

@ واجهة ضبط البحث الدقيق متعددة المستويات للتحكم المسبق في مستويات العمق ومسافة البحث امامية:

@ أعماق تصل لغاية 800 متر . مع خاصية التحكم في مستوى إشارة وعمق البحث من خلال قائمة أعماق البحث الاختيارية .

@ مسافة بحث أمامية تصل لغاية 2500 متر مع خاصية التحكم في مستوى بث الموجة للمدى الأمامي من خلال قائمة مسافة البحث الأمامية الاختيارية.

خاصية الليزر الموجه قابل للتشغيل والإقفال من واجهة النظام.

. مزود بجهاز البث المدمج يعمل على نظامين، نظام فلترة الإشارة للتأكيد على موقع الهدف، ونظام مزود الموجات الأرضية بنظام الإرسال والتعزيز الدقيق للإشارة، يعمل جهاز البث هذا بنظام بلوتوث للتواصل مع الوحدة الرئيسية من خلال واجهة تحكم خاصة في تشغيل وإقفال هذه انظمة من خلال واجهة النظام. **البدء بالعمل نظام البحث بعيد المدى**

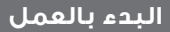

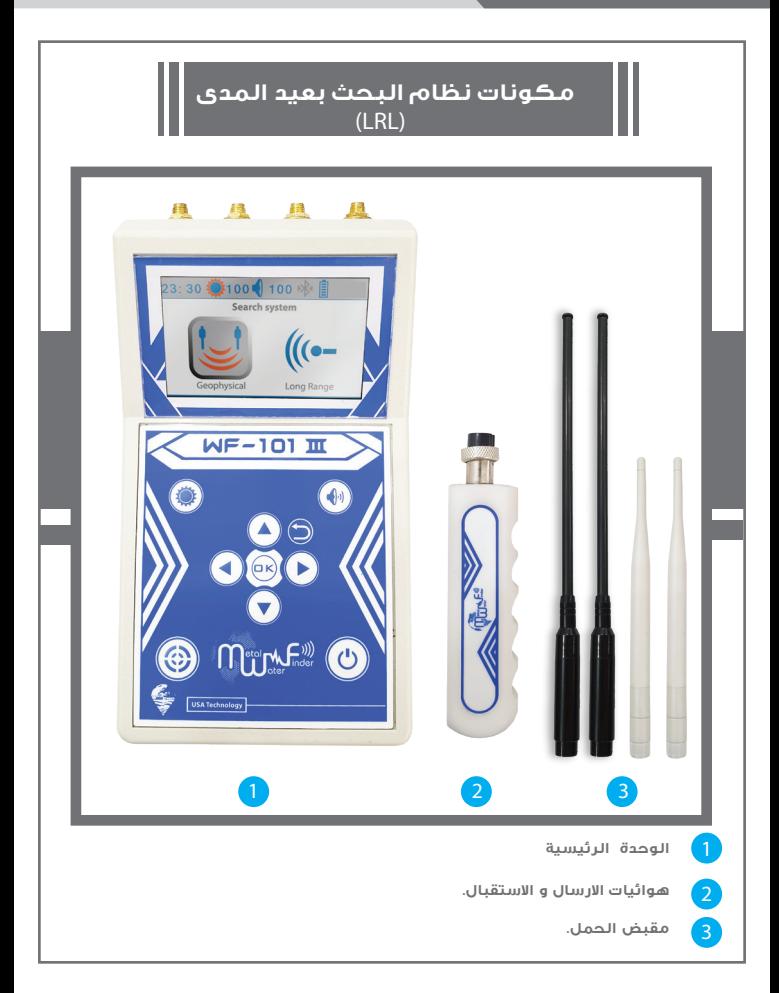

**البدء بالعمل نظام البحث بعيد المدى**

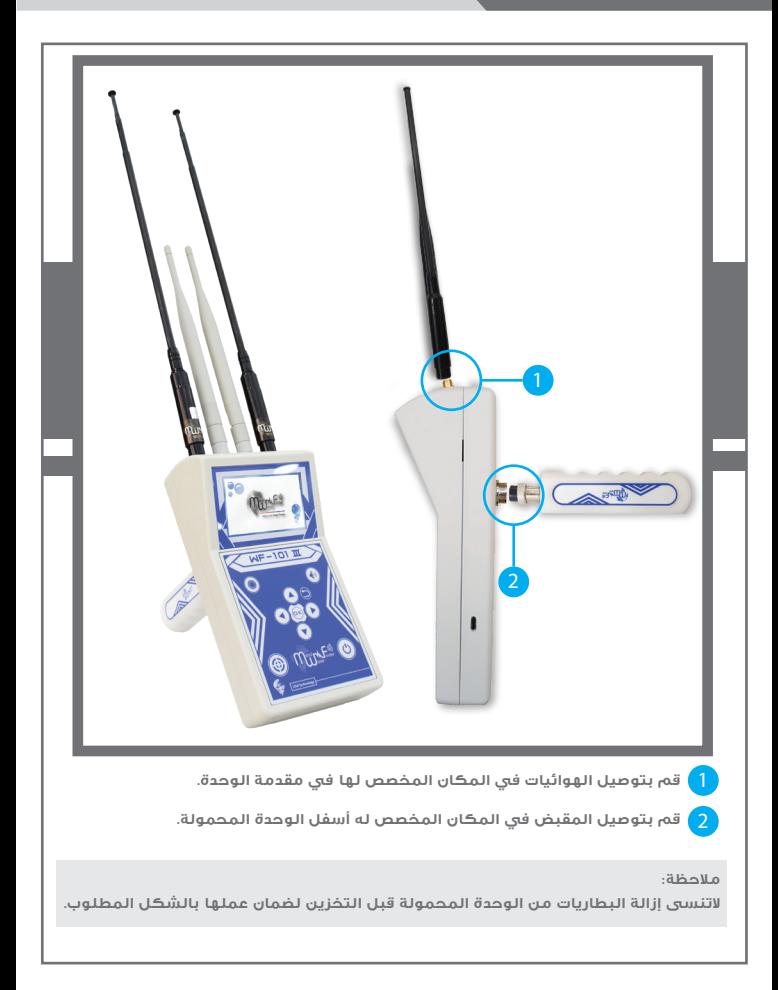

**قم بتحديد طريقة البحث البعيد المدى با3/4نتقال إلى أيقونة النظام والضغط على زر** ( )**.**

**بعد الدخول إلى نظام الكشف بعيد المدى سيظهر على الشاشة خيارات تحديد المسافة - والهدف - والعمق.** 

**نقوم بالبداية بتحديد إما بالبحث عن كافة أنوع المياه أو تخصيص نوع المياه المطلوب البحث عنها:(مياه طبيعية-مياه معدنية -مياه مالحة)**

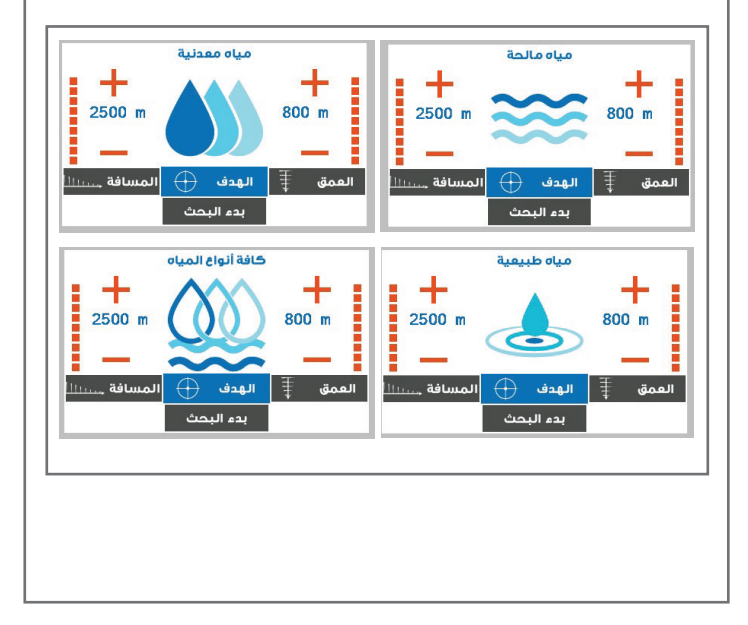

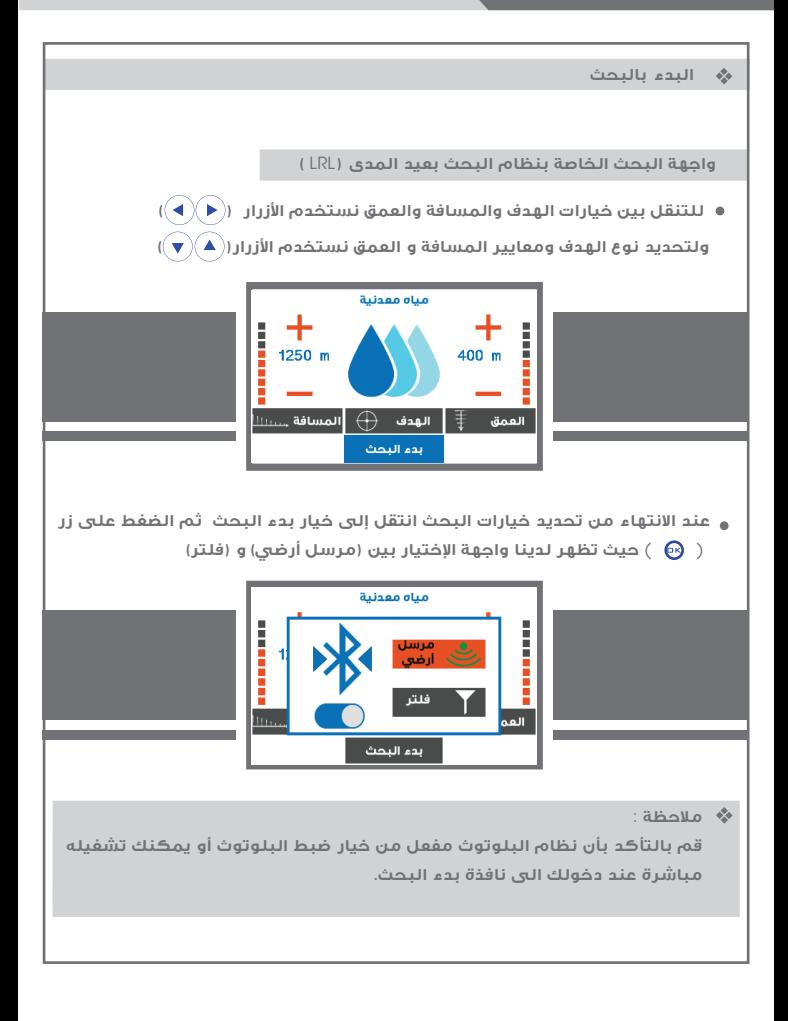

#### **البدء بالبحث**  $\frac{d^2\phi}{d\phi^2}$

**وعندها قبل تحديد استخدم المرسل اµرضي أو الفلتر نقوم بتشغيل وحدة دعم التربة:**

**في البداية نقوم بتزويد وحدة الدعم اµرضي بالبطارية المناسبة (١@٩ فولت). ثم نقوم بالضغط على زر (** OFF**/**ON **( لتشغيل الوحدة ثم ننتظر بعض الوقت لتقوم وحدة دعم التربة با3/4تصال بنظام البلوتوث حيث نلاحظ اختفاء الضوء اµزرق لرمز البلوتوث في الوحدة دعم التربة و وميضه بشكل ابطاء وايضا يتم تفعيل السهمان المحيطان برمز البلوتوث في الوحدة الرئيسية( )في كل من واجهة اختيار نظام العمل في وحدة دعم التربة وشريط الحالة للوحدة الرئيسية وبذلك يكون تم اµرتباط بين الوحدة** 

**ثم نقوم بغرز وحدة الدعم اµلرضي بشكل جيد في اµرض بعد التأكد من تشغيلها وربطها بنظام البلوتوث مع الوحدة الرئيسية** 

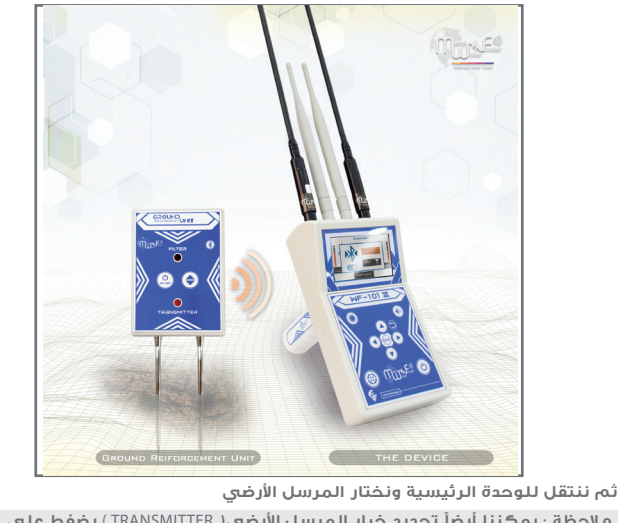

 **ملاحظة : يمكننا أيض« تحديد خيار المرسل اµرضي(** TRANSMITTER( **بضغط على زر ( ) من وحدة دعم التربة** 

#### **البدء بالبحث**  $\mathcal{L}$

- **يقدم نظام المرسل اµرضي نظام بحث مدعمة بالموجات اµرضية بنظام ا3/4رسال والتعزيز الدقيق لÌشارة،وبنظام الموالفة التلقائي(**ATS**( .**
- **نظام الموالفة التلقائي (**ATS **( هو إختراع خاص وجديد ومسجل لصالح مجموعة MWF** , **يقدم هذا النظام نتائج دقيقة ومؤكدة في جميع أنواع الترب والتضاريس** , حيث يقوم هذا النظام بالتعرف على التربة تلقائياً ويمنع البحث موالفة تلقائية **تتناسب مع نوع التربة وخواصها** , **مع إلغاء اي تداخلات إشعاعية ناجمة من تأثيرات اµراضي الصخرية والجبلية والتي قد تؤثر على الكثير من اµجهزة** , **إلا إن هذا النظام وبذكائه يستطيع الفرز والتحيل وتقديم اللازم من المستويات الخاصة بإشارة التردد والفولتية والطول الموجي لÌشارة مما يمنح نتائج خالية من أية أخطاء .**

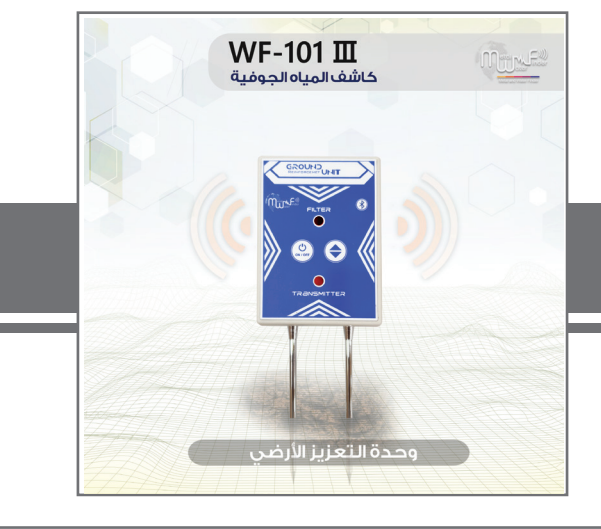

#### **البدء بالبحث**  $\frac{d\mathbf{y}}{d\mathbf{x}}$

**في الخطوة القادمة تظهر لنا نافذة بحث النظام والتي تظهر بوصلة تحديد اتجاه الهدف ومعايير البحث من مسافة وعمق وأيض« أيقونة مؤشر الضوء الليزري الذي ً يساعد على سهولة تحديدي نقطة الهدف ونقطة الحفر بدقة بمختلف الظروف ليلا نهار.** 

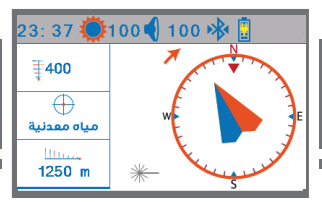

**يجب على المستخدم حمل الجهاز من خلال مقبض الحمل بحيث يكون الجهاز أفقي مع اµرض ومائل بشكل بسيط بإتجاه التربة كما هو موضح في الرسم .** 

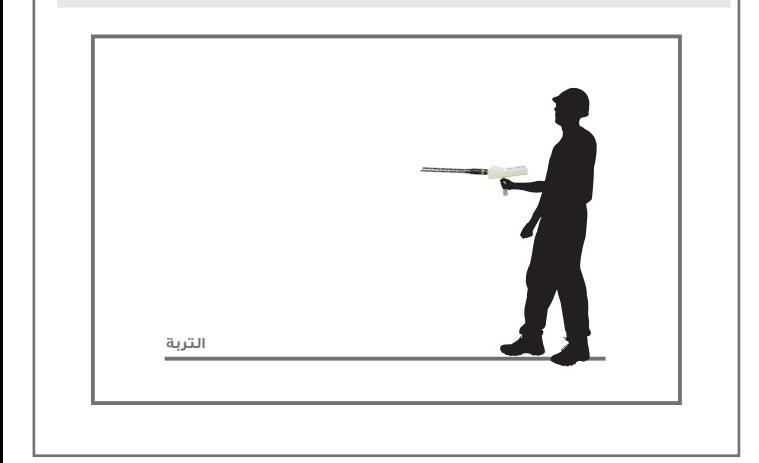

## **البدء بالعمل**

## **نظام البحث بعيد المدى**

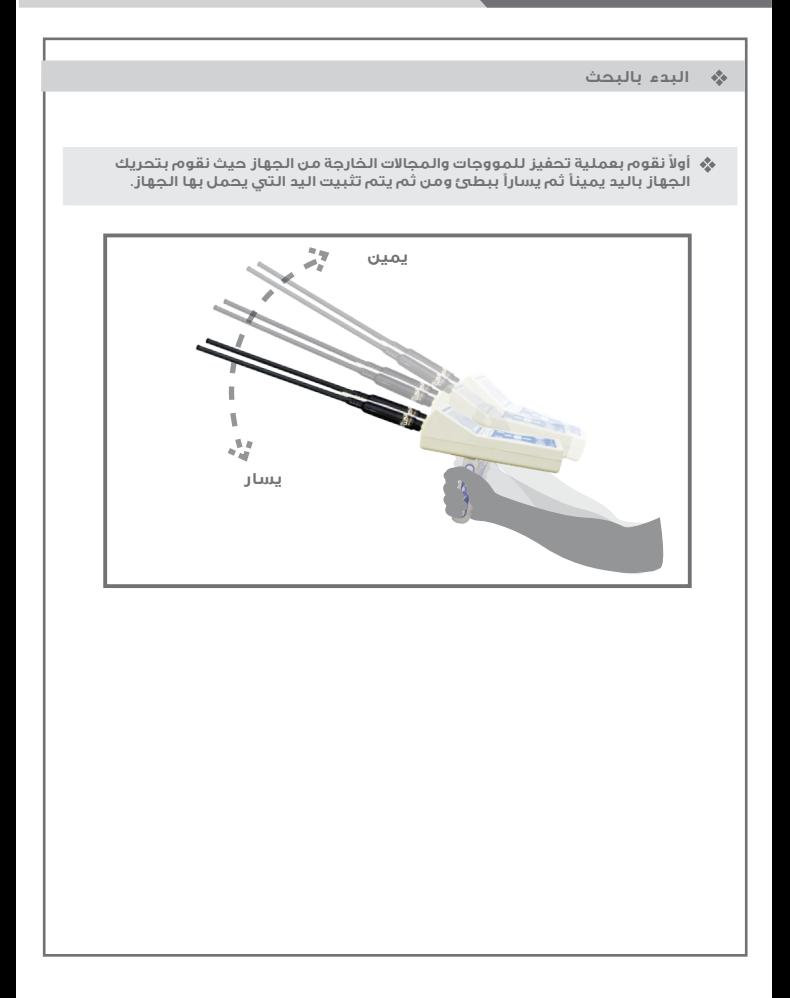

## **البدء بالعمل**

#### **البدء بالبحث**森

**في حالة وجود الهدف الذي تم تحديد البحث عنه** , **سوف يتلقى الجهاز قراءة وإشارة وذلك يكون بتغيير**  مسار الجهاز "تلقائياً من المسار الطبيعي الذي كان مستقر عليه إلى مسار أخر يكون هذا الإتجاه هو **إتجاه موقع تواجد الهدف** , **ومن ثم يثبت الجهاز بنفس ا3/4تجاه** , **بهذه اµثناء نقوم با3/4لتفاف بشكل كامل عن ا3/4تجاه الذي توجه الجهاز إليه** , **إلى وجهة وقوف معاكسة لنلاحظ تغيير مسار الجهاز مرة أخرى وتوجه إلى موقع تواجد الهدف** , **ثم نقوم با3/4بتعاد عن نقطة القرائة اµولى لنقف في موقع أخر يبعد عن النقطة اµولى** 30 **متر بشكل جانبي** , **ونقوم بعملية التحفيز لموجات الجهاز مرة أخرى ونثبت الجهاز وننتظر القراءة** , **في حالة كان الهدف أكيد سيتوجه الجهاز مرى أخرة بإتجاه الموقع نفسه ونكون قد تأكدنا من صحة وجود الهدف** , **و من الممكن أن نقوم بهذه الطريقة µكثر من مرة لكي نتأكد من صحة إتجاه ووجود الهدف** , **وذلك بأخذ أكثر من قراءة من الجهاز من نقاط مختلفة** , **و لو لاحظنا بشكل نظري إن جميع القراءات التي قمنا بها تكون تتقطاع بنقطة واحدة وهي مكان وموقع وجود الهدف . للتأكد من موقع الهدف حدد قيمة مسافة أقل و قم بتكرار الخطوات السابقة**, **كرر العملية للحصول على** 

**نتائج دقيقة.**

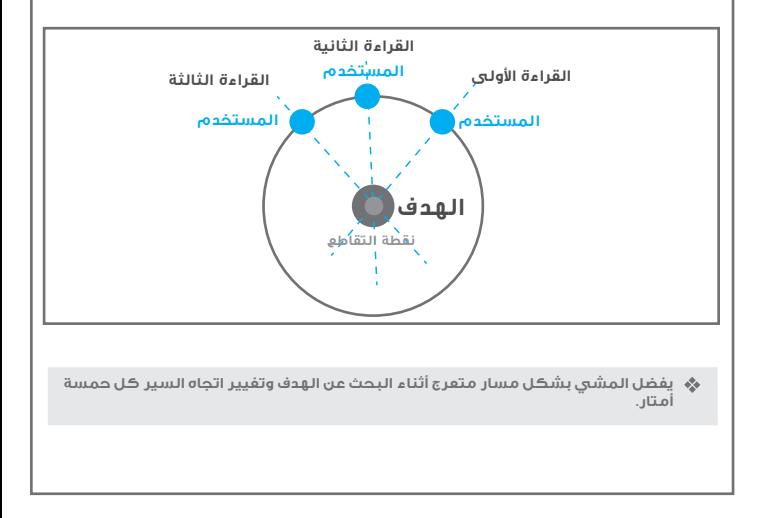

#### **البدء بالبحث** $\sigma_{\rm eff}^{\rm 0}$

**بعد التأكد من مسارالهدف نقوم بالضغط على زر ( ) لضمان التتبع الدقيق لمسار الهدف وتفادي عناء الحفر في النقطة الخاطئة.** 

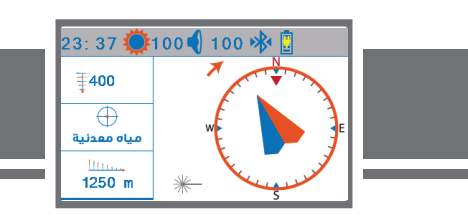

**دلالة لÌنحراف يسارا بإتجاه مسار الهدف المحدد مع تغير التنبيه الصوتي** 

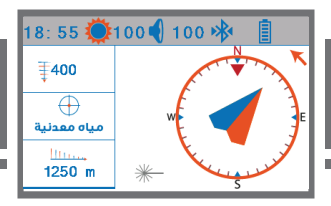

**دلالة لÌنحراف يمينا بإتجاه مسار الهدف المحدد مع تغير التنبيه الصوتي** 

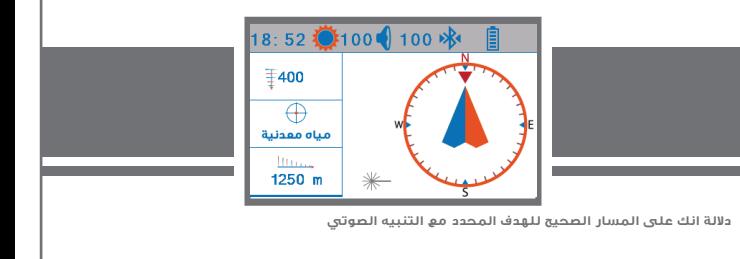

## **كيفية تحديد موقع الهدف**

**بعد تأكيد أكثر من قراءة 3/4تجاه الهدف نقوم بالمشي بنفس ا3/4تجاه وبالوضع الطبيعي لحمل الجهاز** , **إلى أن نصل إلى نقطة نتجاوز بها موقع الهدف وسنلاحظ إن الجهاز قد غير إتجاهه تلقائي«**  من مساره الطبيعي ليلتف خلفاً الى موقع ونقطة وجود الهدف وأيضاً سنرى أنا سهم البوصلة **تنحرف لتدل على اتجاه الهدف** , **هنا نقوم بالدوران أيض« مع الجهاز ومع اتجاه سهم البوصلة إلى موقع تواجد الهدف ونمشي ببطئ وحين تواجدنا فوق الهدف مباشرة سنلاحظ الجهاز سيبدأ بالدوران يمين« ويسار وسيتوقف سهم البوصلة عن ا3/4لتفاف وهذا يدل على إننا حددنا نقطة تواجد الهدف .**

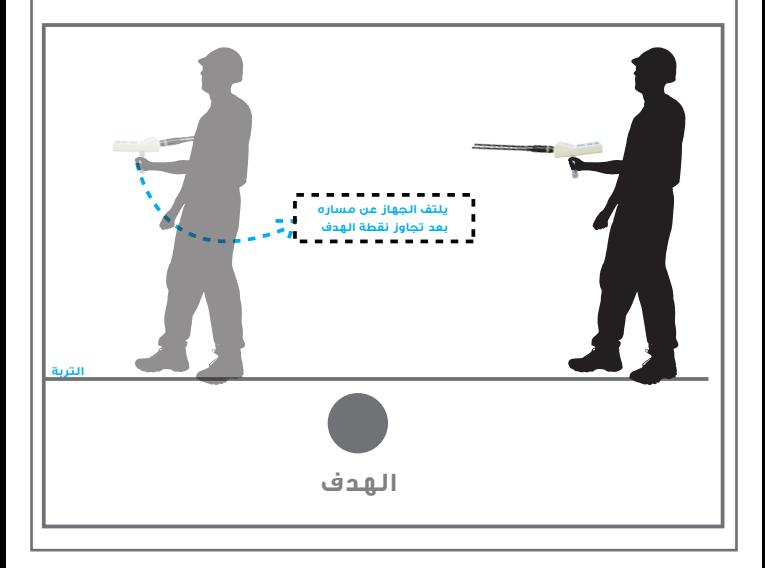

**هناك طريقة أخرى لكي نتمكن من تحديد نقطة تواجد الهدف بدقة أكبر** , **نقوم بعملية تربيع**   $\mathcal{L}_{\mathcal{A}}$ **موقع الهدف وذلك بأخذ** 4 **قرائات لنقطة الهدف من اربعة زواية بشكل مربع من بعد ثلاث متر عن موقع الهدف** , **سنلاحظ نقطة تقطاع إتجاه اµربع قرائات بشكل نظري ستكون نقطة الوسط للهدف** 

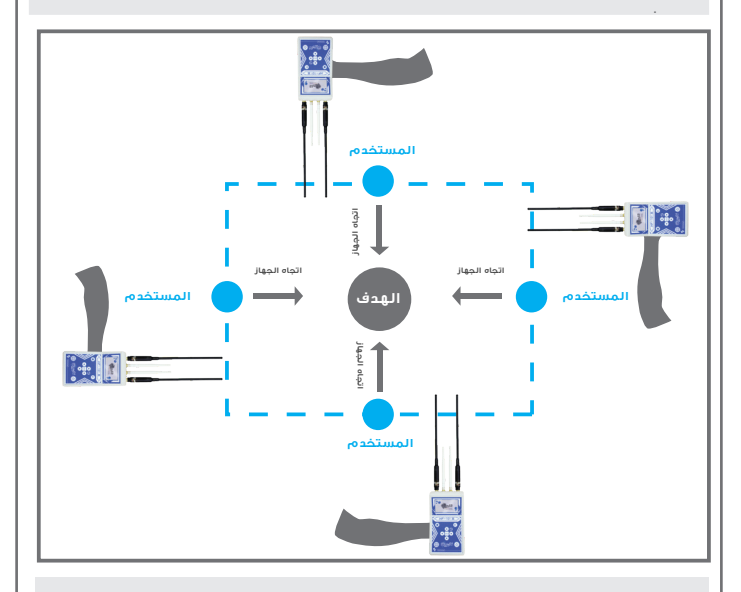

**يمكن للمستخدم معرفة العمق التقريبي للهدف وذلك بالرجوع إلى القائمة الرئيسية وتحديد إعدادات البحث من جديد كاملة وتغيير مستوى العمق من خلال قائمة اµعماق** , **أي على سبيل المثال إذا كان العمق الذي تم تحديده أول مرة** 200 **متر نقوم بتقليل مستوى العمق إلى** 50 **متر ونقوم بإدخال المعلومات** , **ونبتعيد عن موقع الهدف** 20 **متر ونحمل الجهاز وننتظر قرائة لموقع الهدف** , **إذا كان هناك قرائة لموقع الهدف هنا نعرف إن العمق قد يكون ما بين** 50 **متر** , **ونقوم بهذه العملية بتقليل مستوى العمق إلى أن نعرف العمق التقريبي للهدف.**

## **البدء بالعمل**

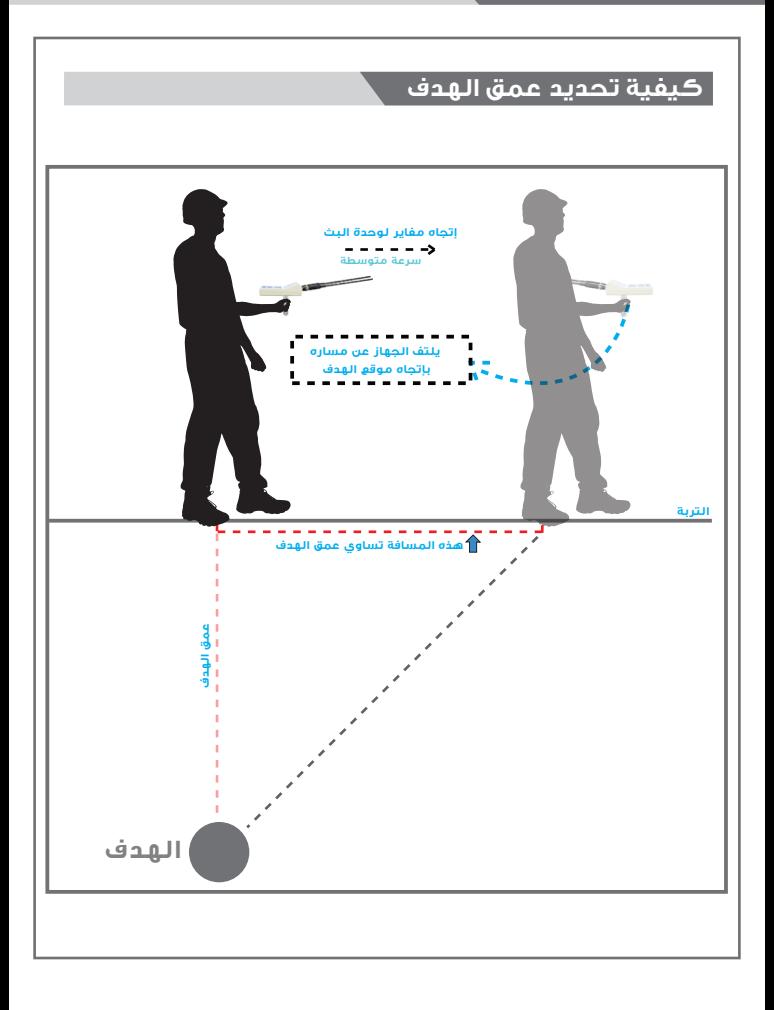

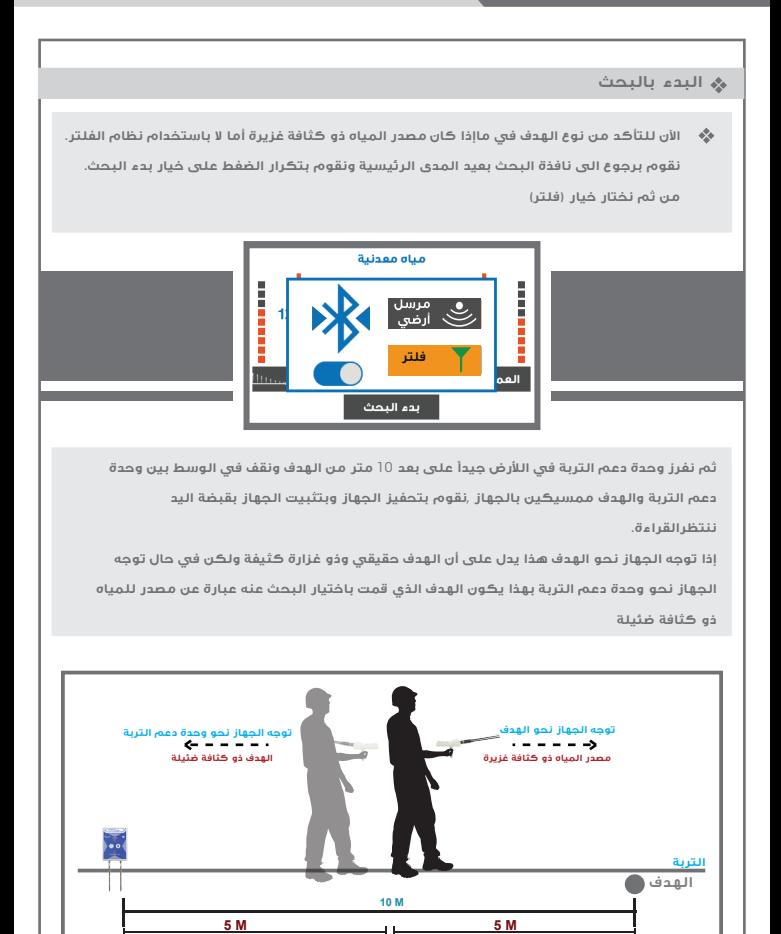

- **نظام فلترة ا3/4شارة للتأكيد على موقع الهدف وغزارة المياه، ونظام مزود الموجات اµرضية بنظام ا3/4رسال والتعزيز الدقيق لÌشارة، يعمل جهاز البث هذا بنظام بلوتوث للتواصل مع الوحدة الرئيسية من خلال واجهة تحكم خاصة في تشغيل وإقفال هذه اµنظمة من خلال واجهة النظام.**
	- **يقدم نظام فلترة ا3/4شارة، لتلافي أي تشويش ناتج عن أي موجات ترددية أو لاسلكية موجودة في الهواء.**

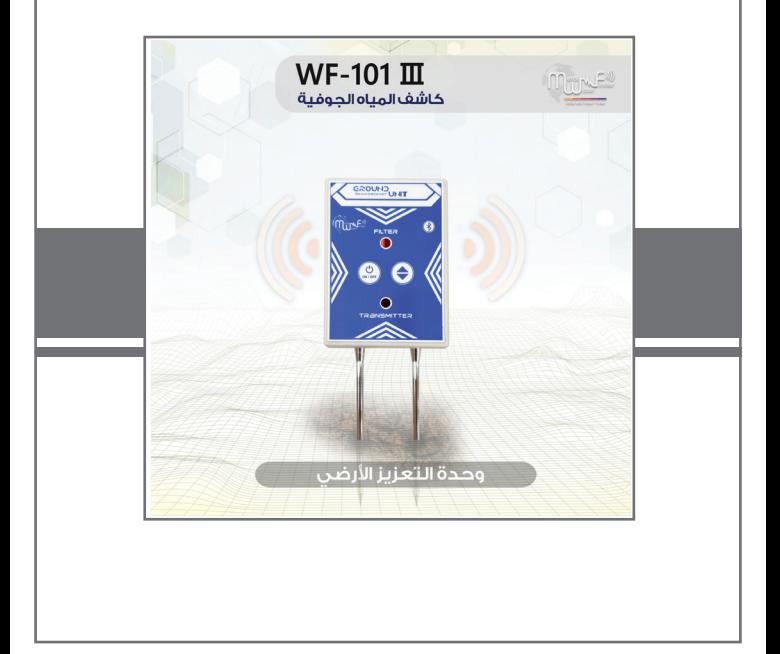

# **نظام البحث الجيوفيزيائي**

## **ميزات النظام:**

. يعمل هذا النظام على قياس شدة المقاومة الكهربائية للتربة والتعرف على المواد الموجودة تحت الأرض وتحديد هويتها، ومهمته هي الكشف والتنقيب عن المياه تحت ارض مع خاصية التمييز الدقيق بين أنواع المياه .

@ واجهة العرض الخاصة بهذا النظام، تمنح المستخدم المعلومات المتكاملة حول عملية البحث وخطوات البحث وبشكل تلقائيا.

.<br>« يقوم هذا النظام بمسح وكشف التربة تلقائياً ليظهر نتائج متكاملة حول مصادر المياه المكتشفة على الشاشة مباشرة.

@ خاصية رسائل المساعدة التلقائية والذكية والتي تظهر للمستخدم على الشاشة لتنبهه على أمر معين أو توجيهه لتنفيذ أمر معين.

َ @ يعمل هذا النظام من خلال مجسي مسح فقط، مما يتيح العمل بهذا النظام بكل سهولة واريحية.

.<br>« خاصية تحديد عمق وكثافة مصدر المياه وبشكل دقيق من خلال نظام خاص بتحديد وقياس عمق وكثافة الهدف المكتشف.

. تقنيات بحث وتحديد متطورة تعمل على وظائف الكشف والتحديد الذكية، حيث يعمل بنظم الكشف والتحليل الذكي لموقع الهدف.

@ نظم التحقق المضاعفة للمسح وفي الوقت المباشر للموقع حيث تمنح المستخدم نتائج موثوقة ومؤكدة.

.<br>، تمييز دقيق بين أنواع الأهداف (مصدر المياه) مع توضيح اسم الهدف ونوعه على واجهة البحث الخاصة بالنظام.

، نظام التحقق الذكي من موصلية الأقطاب في التربة وبالإسلاك أو عدم توصيلها وتوضيح ذلك على الشاشة من خلال رسائل تنبيهية.

# **البدء بالعمل نظام البحث الجيوفيزيائي**

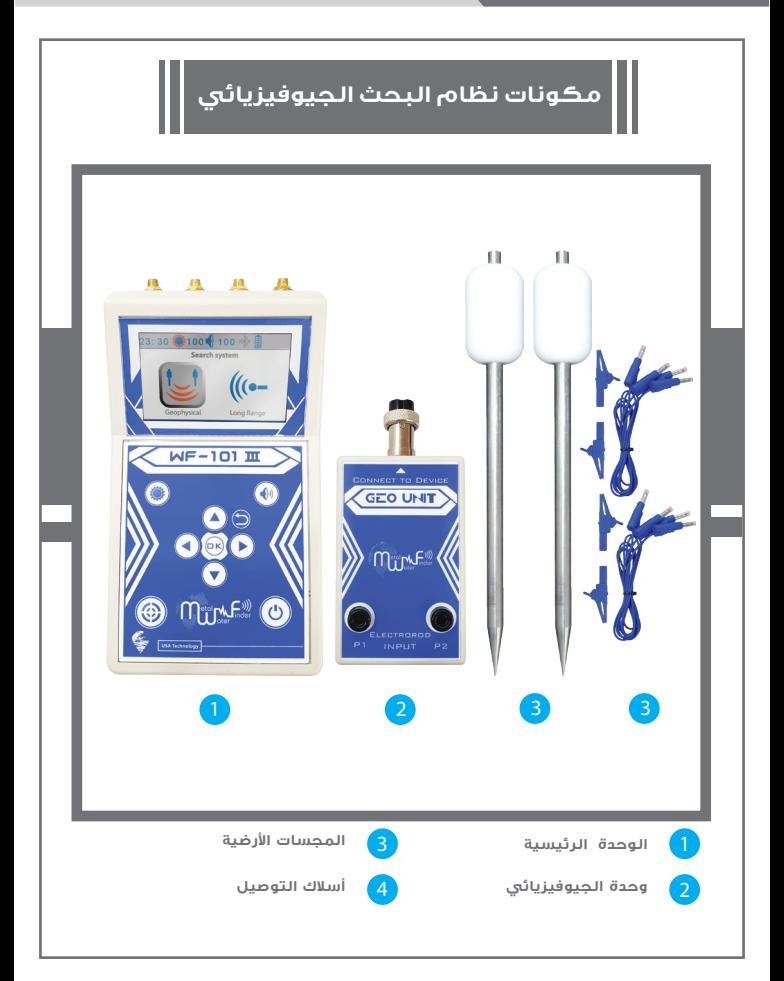

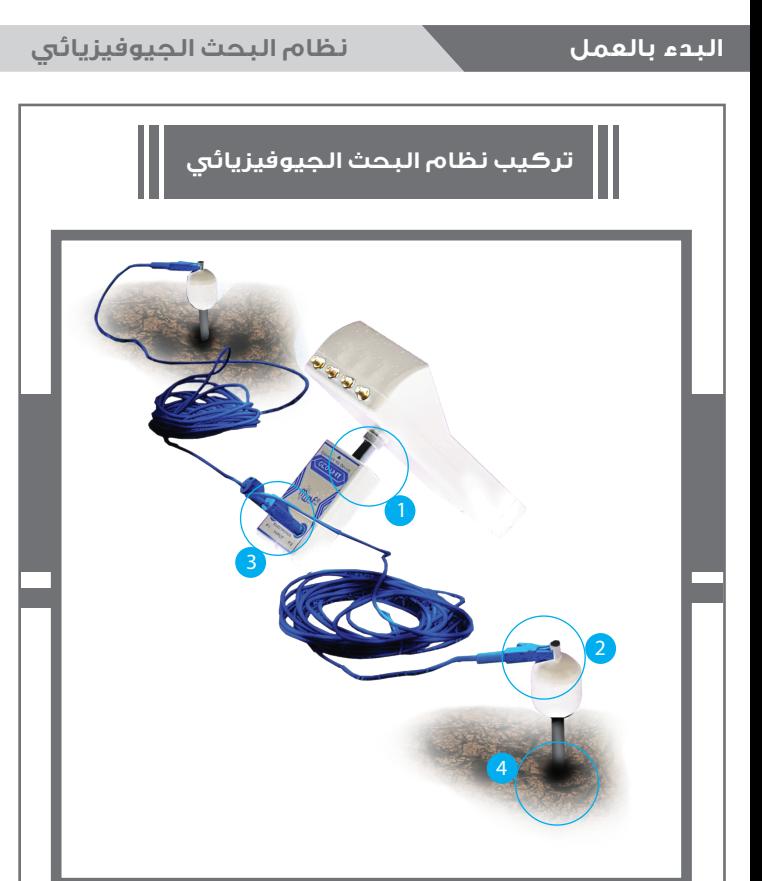

**قم بتوصيل وحدة الجيوفيزيائي مع** 3 **الوحدة الرئيسية**

**قم بتوصيل اµسلاك بوحدة الجيوفيزيائي**

**قم بتوصيل اµسلاك بالمجسات**

**قم بغرس المجسات في التربة بشكل جيد**   $\sqrt{4}$ 

## **البدء بالعمل نظام البحث الجيوفيزيائي**

**من المزايا الرائعة لنظام الجيوفيزيائي في جهاز أنه يعمل من خلال مجسي مسح فقط**, **مما يتيح العمل بكل سهولة وأريحية وسرعة.**

**ملاحظة: تأكد من توصيل اµسلاك بشكل جيد مع ملاحظة أنه عند عدم توصيله بشكل جيد وربط المجسات بالوحدة الجيوفيزيائية عند بدء البحث** 

**حيث يقدم لك النظام الجيوفيزائي المطور نظام التحقق الذكي من موصلية اµقطاب في التربة وباµسلاك أو عدم توصيلها وتوضيح ذلك على الشاشة من خلال رسائل تنبيهية.**

 **نقدم مجموعة نصائح سريعة لضمان أفضل النتائج وتفادي اµخطاء.** 

نصائح سريعة:

### 1– ضع الأقطاب على أكبر مساحة ممكنة:

هذا يعنى أنه في حالة كان الموقع المراد البحث فيه بمساحة 5 متر مربع يجب وضع الأقطاب على مساحة تتجاوز الـ 5 متر مربع كما هو موضع بالرسم.

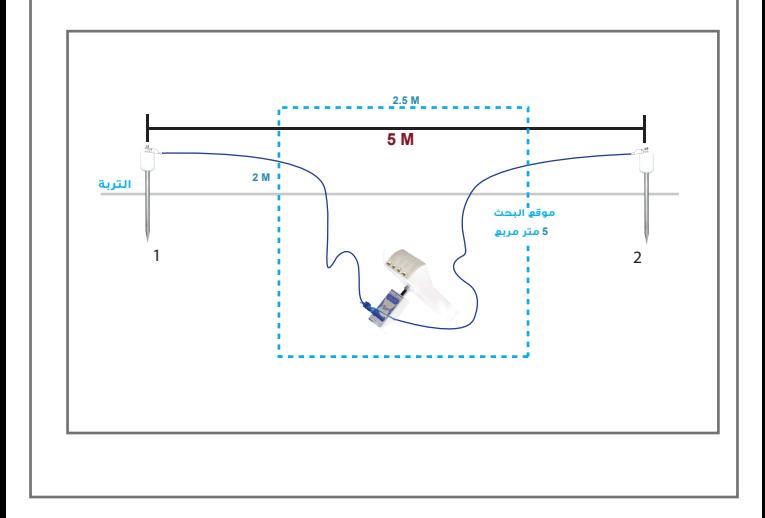

#### 2– تأكد من تساوى المسافة بين الأقطاب:

هذا يعني أنه في حالة كانت المسافة على سبيل|لمثال **6M ي**حب ان تكون المسافة بين القطب الأول **3 M / 3 M**

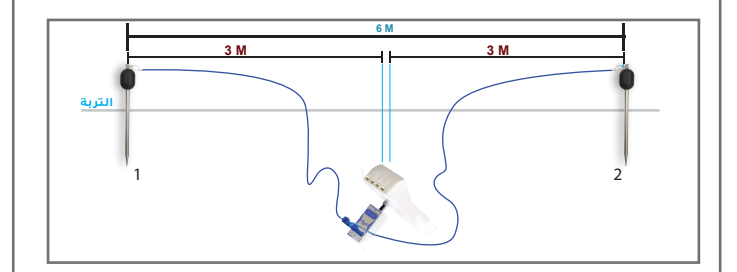

**ملاحظة هامة: في حالة استمرت إشارة الخطأ لوضعية عدم اتصال اµسلاك** , **هذا يعني إنه هناك خطب ما في اµسلاك ويجب التحقق منها ومن التوصيلات ما بين ملاقط التوصيل واµسلاك والمجس بشكل جيد وإذا تم التحقق وإستمرت هذه الملاحظة**, **هذا يعني إن ناقلية التربة ضعيفة جد ويحتاج موضع المجسات إلى الترطيب بالماء بشكل أكثر** , **وفي بعض اµحيان قد تضطر إلى الحفر في موقع موضع المجس بمقدار** 10 **إلى** 15 **سم للحصول .على موصلية مع التربة**

**بعد الانتهاء من اتباع التعليمات و توصيل اµقطاب نقوم باختيار نظام البحث الجيوفيزيائي من الواجهة الرئيسية µنظمة البحث** 

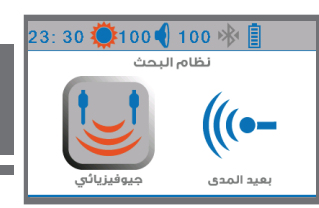

**ثم تظهر لنا واجهة البحث الرئيسية للنظام والتي تحتوي خيار بدء البحث وعلى مؤشر تقدم البحث . ورسم يبين حالة توصيل المجسات حيث تظهر لنا اشارة خطأ في حالة عدم التوصيل الصحيح مرفقة مع التنبيه الصوتي .او اشارة صح تعبر ان حالة التوصيل سليمة ويمكننا البدء بالبحث .** 

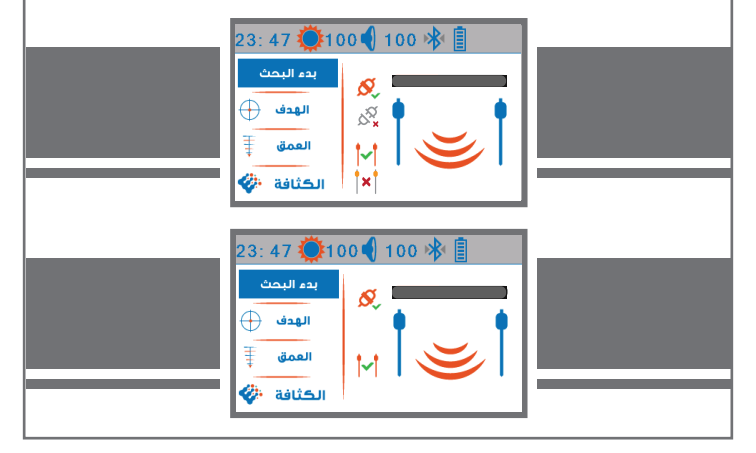

**لبدء البحث على المستخدم الضغط على مفتاح ( ) لتشغيل عملية المسح . سيتغير لون المؤشر الخاص ببدء البحث من اµزرق إلى الرمادي في حالة التشغيل وحين انتهاء المسح سيرجع إلى اللون اµزرق.** 

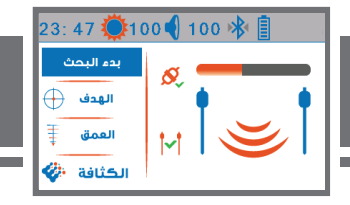

**ننتظر حتى تقدم مؤشر البحث حتى انتهاء قراءة مساحة الموقع المحصور بين المجسات المغروزة باµرض.** 

**عند ا3/4نتهاء القراءة يظهر لنا على الشاشة نوع المياه وعمقها وكثافتها بشكل تلقائي.**

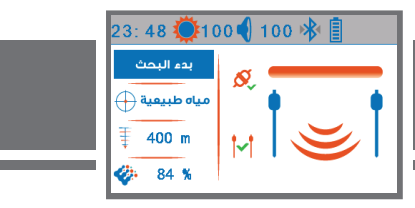

**يقوم الجهاز بالمسح بين المجسين على حسب تباعدهما عن بعض، يقوم الجهاز بقياس مستويات الطاقة الكهربائية للتربة لتحديد عما إذا كانت تتواجد المياه التي يبحث عنها هذا النظام أو لا**, **وتعتمد عملية القياس على عملية الجس والحث العمودي لقياس مستويات المقاومة الكهربائية ل¿رض**, **يستطيع الجهاز التمييز بين الهوية والقيمة الكهربائية الخاصة بكل هدف**,

يتميز نظام البحث الجيو فيزيائي في جهاز WF101III بتمييز دقيق بين أنواع المياه مع توضيع اسم المدف ونوعه على واحمة البحث الخاصة بالنظام. ويتميز ايضأ بخاصية تحديد عمق المياه وبشكل دقيق من خلال نظام خاص بتحديد وقياس عمق المياه المكتشفة. وتعتبر القيمة الخاصة بقياس العمق هي قيمة تقريبية وقد تختلف وفقأ لوضعية الهدف ونوع التربة كذلك ولكن تمكنك هذه الميزة من معرفة العمق التقريبي الذي يتواجد عليه الهدف.

#### **حصر وتحديد موقع الهدف:**

**على المستخدم تحريك موقع المجسات مع الحفاظ على تباعد مسافة بينهما** 2.5 **متر على اµقل**, **وحين الخروج عن موقع الهدف ووضعها خارج نطاق الهدف ستلاحظ أن الجهاز يعطيك نتيجة (لا يوجد هدف) هذا يعني إنه تم تخطي موقع الهدف وقد تم وضع المجسات خارج نطاق موقع الهدف** , **هنا يجب إرجاع المجسات تدريجي« باتجاه منطقة الهدف اµولى كي يتم تحديد موقع الهدف بشكل دقيق**, **وحين الحصول على أول نتيجة هذا يعني بداية تواجد موقع الهدف**,

**على المستخدم أن يقوم بهذه العملية من جهتين مختلفتين كي يستطيع تحديد موقع الهدف بشكل أدق.**

# **شحن البطارية**

#### **معلومات الشحن**  $\sigma_{\rm eff}^{\rm th}$

 **يمكنك متابعة شحن البطارية في حالة إغلاق الجهاز أو في حالة تشغيله مع معرفة مستوى الشحن المضاف وكل ذلك في الوقت الحقيقي مع نظم الشحن الذكية** .

**عند وصل الجهاز بالشاحن في حالة ا3/4غلاق يظهر على الشاشة مؤشر تقدم شحن البطارية بالنسبة المئوية كما هو موضح:** 

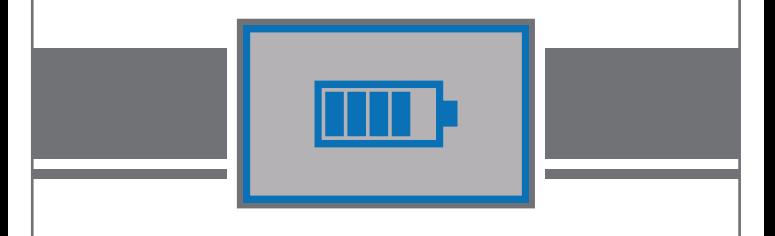

أيضاً يقدم الجهاز ميزة البطارية والشحن الذكي، حيث تمنح المستخدم التتبع الدقيق لمستوى الطاقة **وا3/4شعارات الدقيقة المرئية والصوتية لمستوى البطارية وتنبيهات قبل نفاذ الطاقة،** 

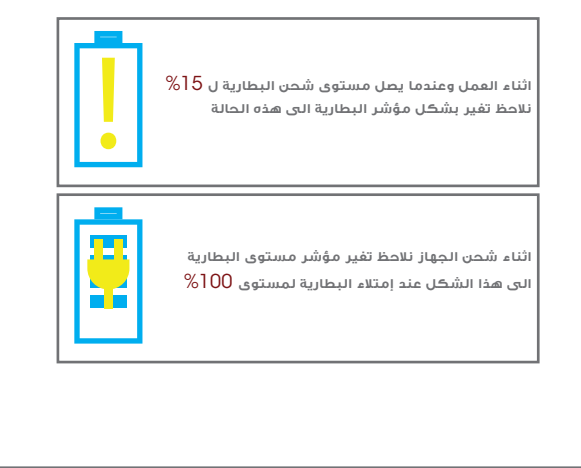

## **ملاحظات**

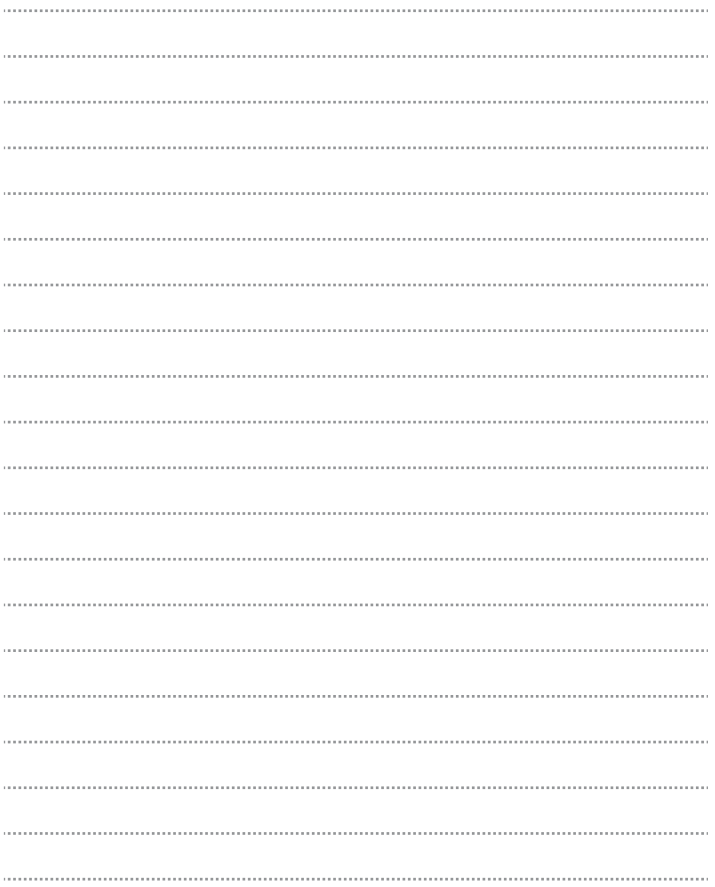

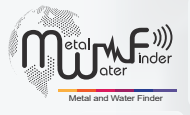

## **United States of America - illinois Turkey - istanbul**

www.mwf-usa.com info@mwf-usa.com +1 ( 708 ) 364 9602

www.mwf-metaldetectors.com info@mwf-metaldetectors.com +90 ( 212 ) 222 0946 +90 ( 212 ) 222 0947